## **Auf einen Blick**

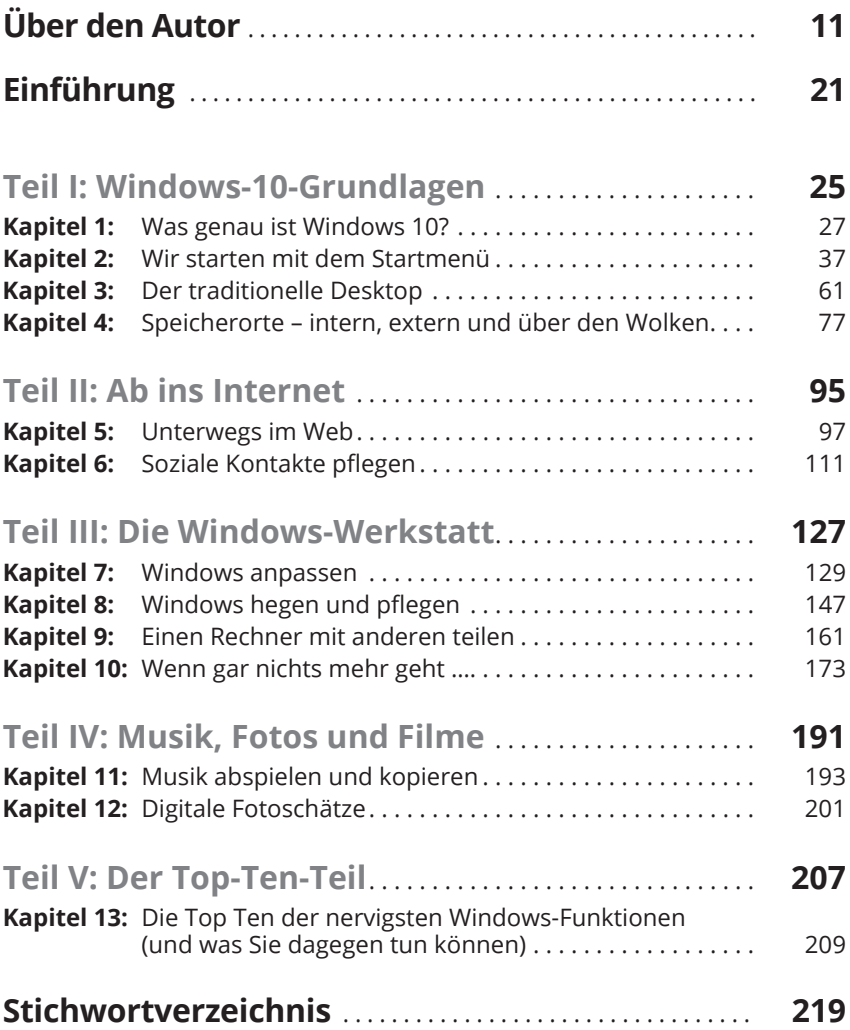

## **Inhaltsverzeichnis**

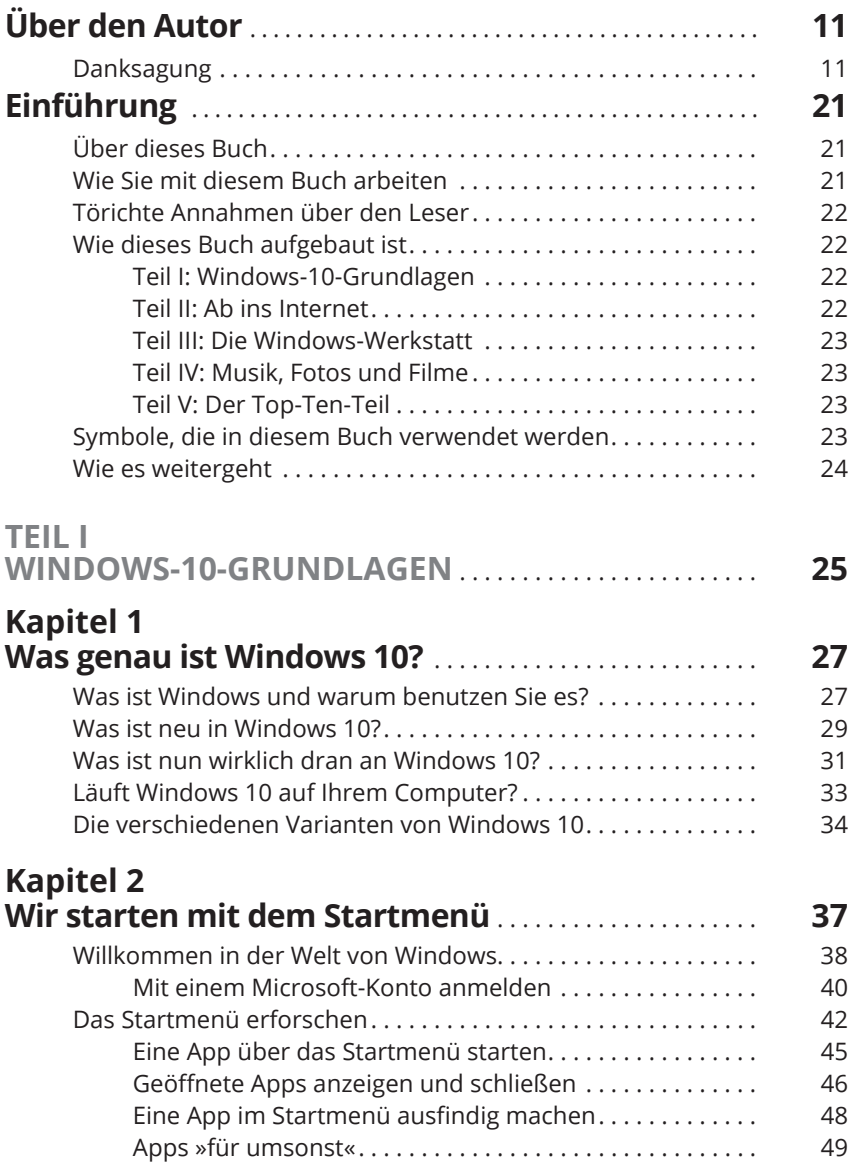

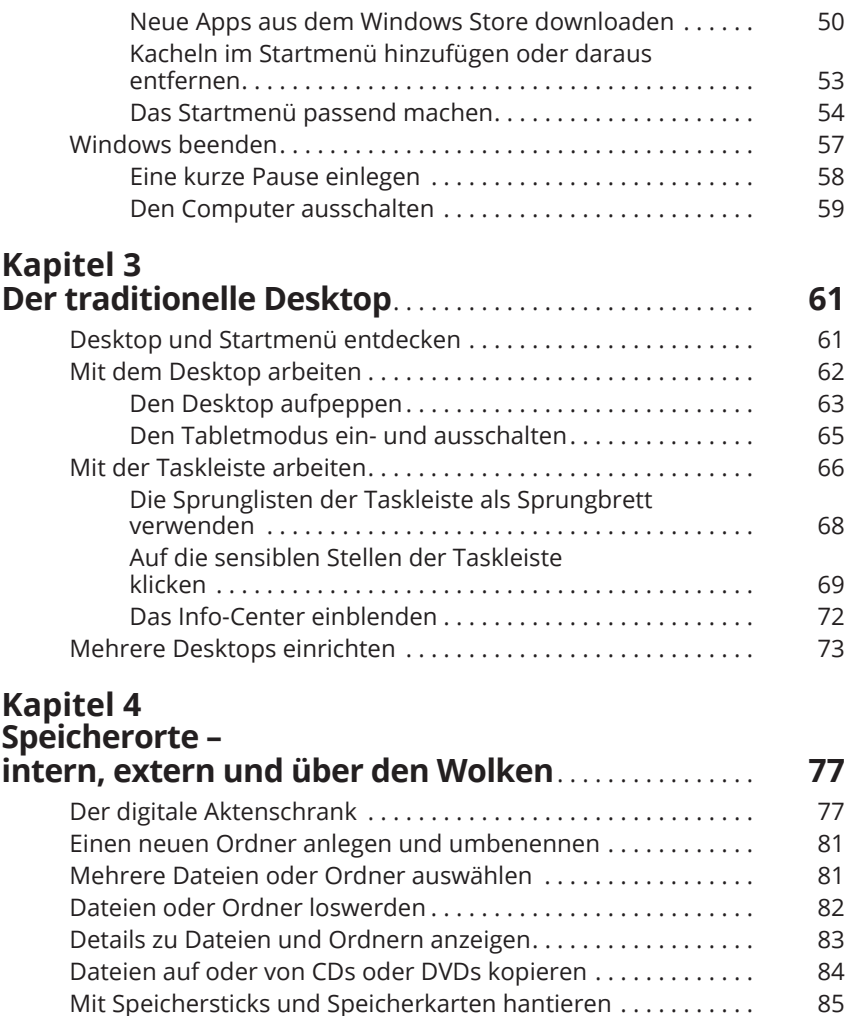

OneDrive – Ihre Ablage in den Wolken . . . . . . . . . . . . . . . . . . . . 86

Ihrem PC synchronisiert werden . . . . . . . . . . . . . . . . . . . . 87 Die OneDrive-Einstellungen ändern . . . . . . . . . . . . . . . . . 91

Dateien zugreifen . . . . . . . . . . . . . . . . . . . . . . . . . . . . . . . . . 93

Sie bestimmen, welche OneDrive-Ordner mit

Vom Webbrowser aus auf OneDrive-

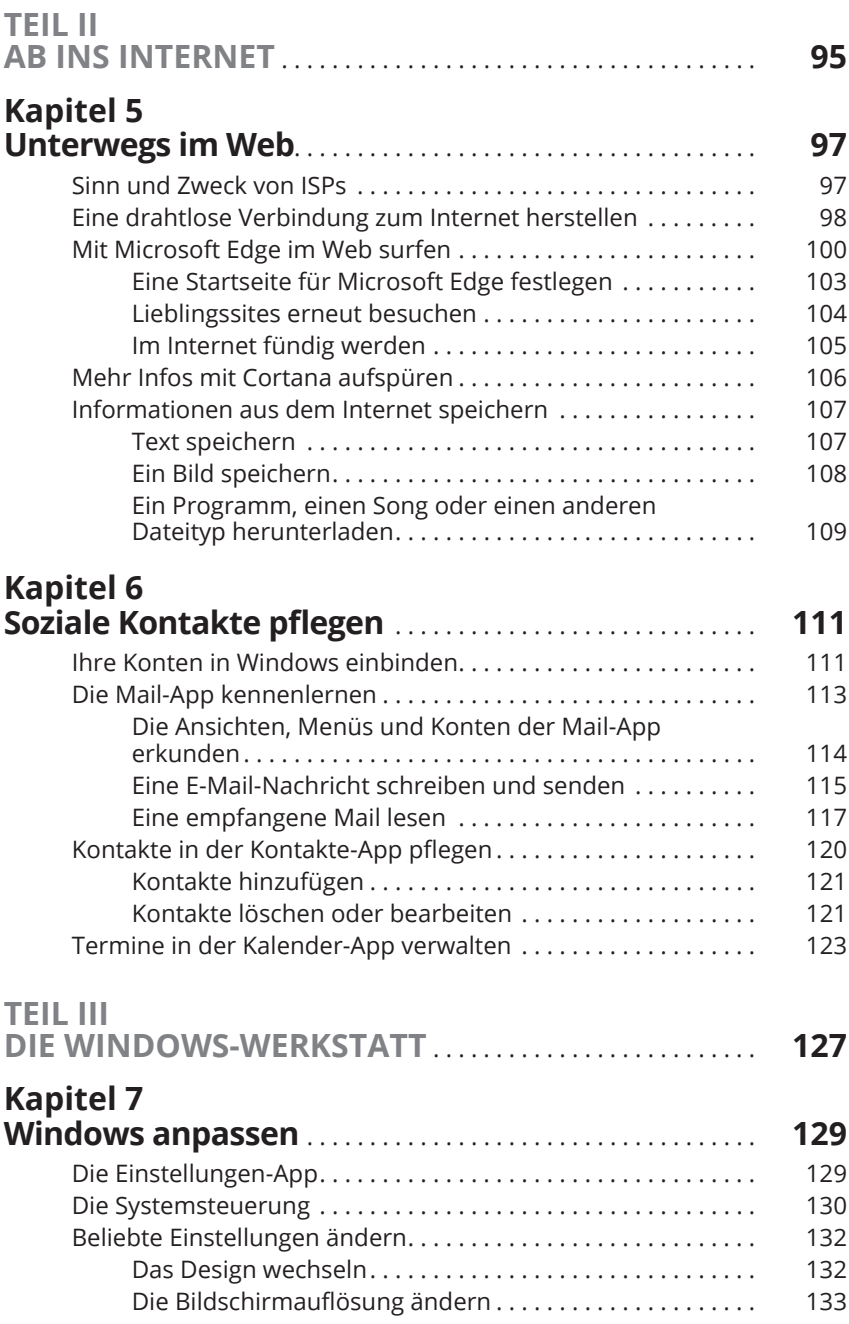

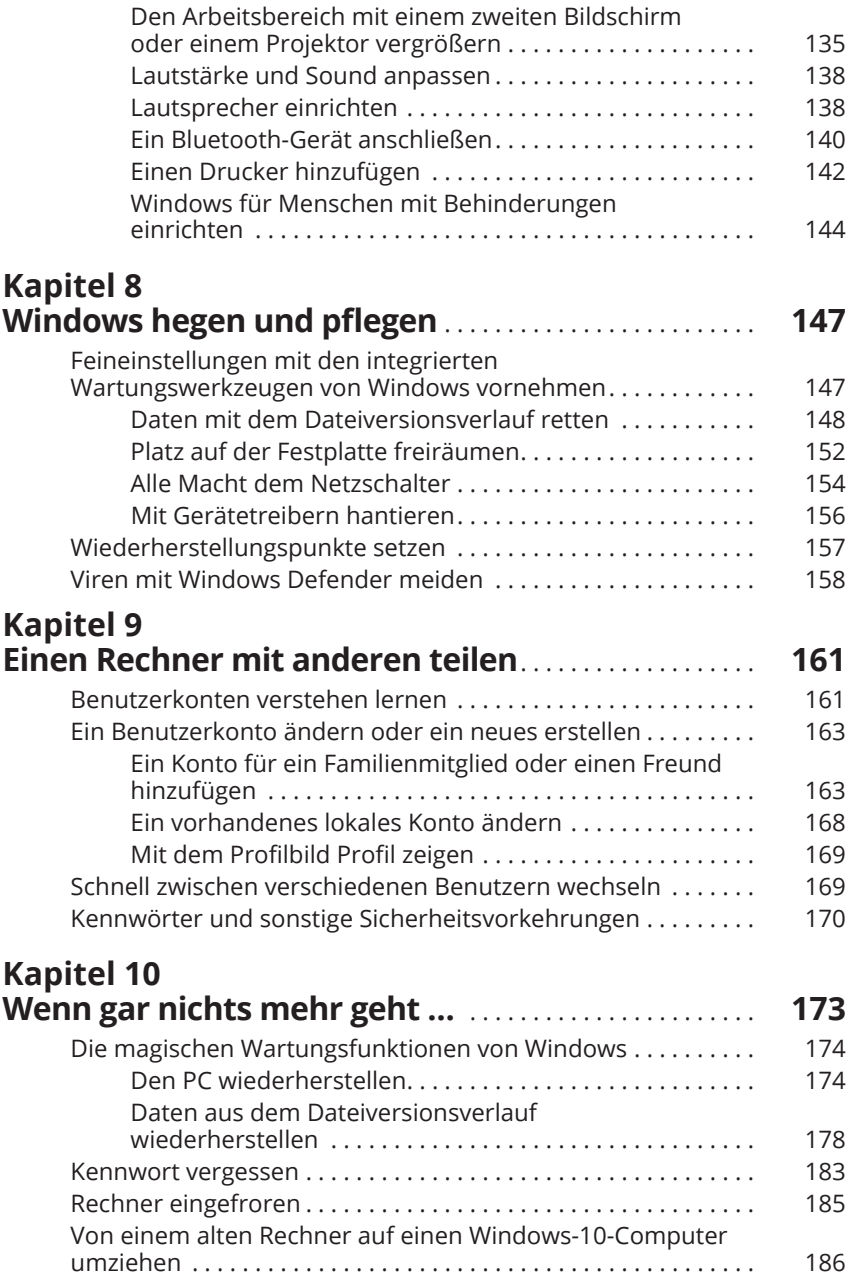

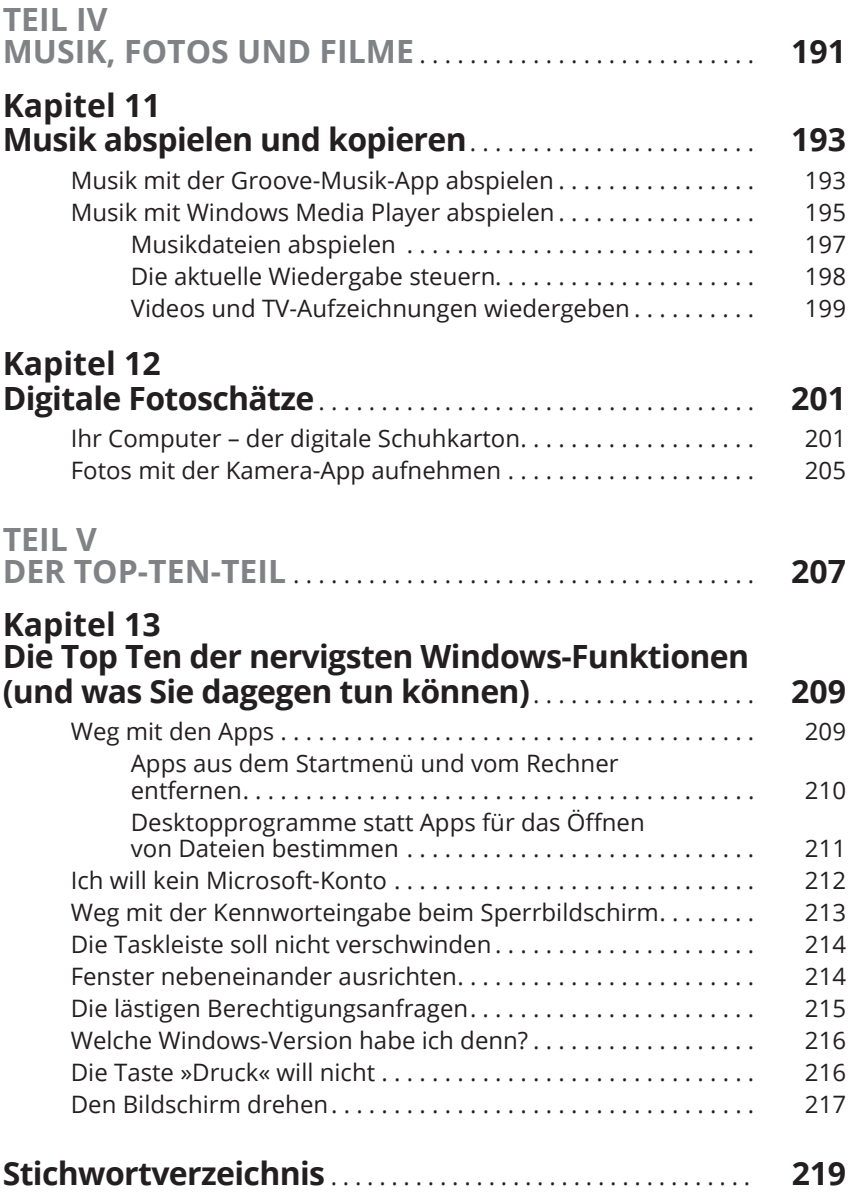